# 2次元設計を3次元設計に転換するための CIM 対応に向けた新たなワークフローの検討

-建設 ICT 教育に向けた函館高専における3次元設計の教育を通じて-

## 山崎 俊夫1

<sup>1</sup>正会員 函館工業高等専門学校准教授 社会基盤工学科(〒042-8501 北海道函館市戸倉町 14-1) E-mail:toshi\_ya@hakodate-ct.ac.jp

建設 ICT 教育の重要性が高まっていることから、筆者は函館高専において3次元設計の教育に取り組ん でいる.AutoCAD で作図した構造物の輪郭線を,SketchUp で面に変換したうえで立体化している.この ため2次元設計の段階では3次元の形状を認識できていないと考えられる.実際の設計図から3次元モデ ルを制作することは困難であり,2次元図面から3次元モデルを想起する高い空間認識能力が必要である. 熟達した設計者の頭の中には3次元の構造物が完成している.設計の当初より3次元モデルに取り組み, これを2次元の平面に投影すれば、2次元の設計図を制作できる. AutoCAD(3D)はソフトウェアのレベル で,こうしたワークフローに対応している.CIM が進展する建設業界に対応できる若者を育成するために は、新たなワークフローに基づいた教育が必要である. 授業を通じて新たなワークフローを示し、3次元 設計を実践する意識を醸成することが今後の課題である.

 *Key Words: three-dimensional design, construction ICT education, construction information modeling*

## 1. 研究の背景と目的

建設業界において BIM/CIM が進展している. 建設技 術者を育成する教育機関においても建設 ICT教育の重要 性が高まっている. 筆者は、函館工業高等専門学校(以 下,本校)での組織改編を契機に,社会基盤工学科の新 カリキュラムにおいて、3DCG 教育を授業に取り入れた.

AutoCAD で作図した橋梁側面図を基にして、SketchUp で3次元立体化する.これは,3年生を対象とした図学 教育における3次元設計の試みである.AutoCAD によ る2次元設計では、起点となる座標を指定して、線の長 さと向きを指定して作図する.AutoCAD により最終的 に作図された橋梁側面図は、線の集合体である. SketchUp では、線の集合体を面に変換したうえで3次元 立体化する. 端点で順に結ばれた線分で囲まれた図形を, SketchUp において輪郭線をトレースして面に変換する. AutoCAD で四角形を描いた場合,輪郭線は描かれても 内部は描画されず空白のままである. SketchUp では、こ の 4本の線分から面を作成したうえで,3次元立体化す る.AutoCAD による作図の段階では,3次元による形 状認識が行われていないのではないかという疑念がある. 3次元の立体を面で構成する、あるいは3次元の立体が 面で構成されているという意識を、授業を通じて醸成す ることができているか検証が必要である.

また、教材開発の過程で、2次元 CAD 図から3次元 モデルを作成した. その作業過程において、2次元 CAD 図から3次元モデルを作成するうえで,熟練者で なければ対応できそうにない困難さを実感した.CIM を進めるうえで、現場の担当者などから2次元 CAD 図 と3次元モデルの両者を制作することに対して,業務の 負担増大が指摘される理由が実感された.

2次元 CAD 図から3次元モデルを製作するワークフ ローを、設計当初から3次元で取り組み、3次元モデル から2次元の設計図書を制作するワークフローに変更す る必要がある.本論は,こうしたワークフローの転換を 視野に入れて,本校における今後の3次元設計の教育方 法について考察するものである.

## 2. 函館高専における3次元設計の教育の現状

#### (1) 橋梁の3次元設計のワークフロー

第3学年の必須科目「建設 CAD·図学」は、通年の授 業科目であり,1年間に 32回開講される.前期 16回の 内, 計 6回において CGの講義(座学)を行い, 後期 16 回の内, 計4回において3次元設計を行っている. (図 -1参照)

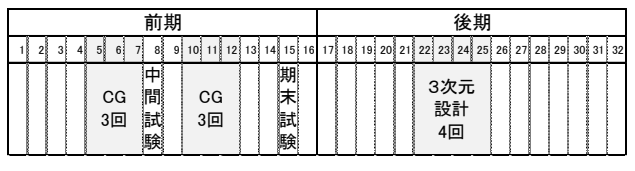

図-1 建設CAD・図学の授業計画

後期の3次元設計では,橋梁の簡単な3次元モデルを 作成する. 手順は、AutoCAD で側面図を作図し、DXF 形式でファイル出力を行い,SketchUpPro に読み込み, AutoCAD の線画 (輪郭線) を SketchUp で面データに変 換し,SketchUp で面データを押しだして3次元立体化す る.

#### (2) AutoCAD による作図方法

基本的な作図方法は、起点の座標を数値入力で指定し, 次の頂点までの長さを数値で入力する. 多角形の場合は, これを複数回繰り返して形状の輪郭線を描画する.

橋梁上部工の作図例(図-2 参照)としては,「作成」  $\rightarrow$  「長方形」→「100, 70 (x, y座標) 」→「@384, 4(x方向の長さ,y方向の長さ)」である.

橋台の作図例(図-2 参照)としては,「作成」→「ポ リライン」→「100,70(x,y座標)」→「@-0.5,0 (x方向の長さ,y方向の長さ)」→「@0,6(以下同 様) 」→ 「@-1, 0」→ 「@0, -18」→ 「@4, 0」→ 「@0, 12」→「閉じる」である. 線分の長さを座標の移動量に より示している.

#### (3) AutoCAD から SketchUp へのデータ変換方法

AutoCAD での作図が完了したら,「ファイル」メニ ューから「名前を付けて保存」を選び, DXF 形式 (AutoCAD R12/L12 DXFなど)を選択して,ファイル名 を付けて保存する. SketchUpPro をインストールして起 動する. テンプレートは「都市計画ーメートル」を選択 する.「カメラ」メニューの「並行投影」をクリックす る.続いて「カメラ」→「標準ビュー」→「平面」をク リックする.「ファイル」→「インポート」→「ファイ ルの種類」から AutoCAD を選択する.そして, AutoCADで保存した DXFファイルを選択する. 作成する.(図-4参照) 1.0

#### (4) SketchUpにおける3次元立体化の方法

インポートが終了すると, AutoCAD で作成した側面 図が SketchUp の平面上に表示される.この全体を選択 し, X軸を中心に 90°回転させて引き起こす. (図-3 参照)

SketchUp では、AutoCAD で作図した線画を、それぞれ 面となる輪郭線の一辺をトレースすることで面に変換す る.「プッシュプル」ツールで,面を押し出して立体を

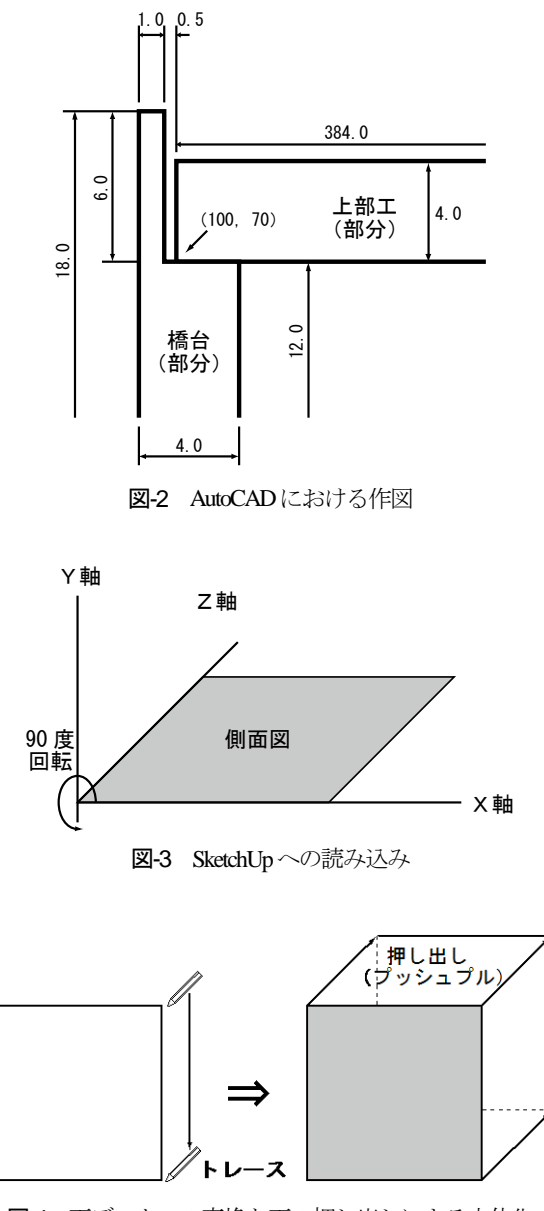

図-4 面データへの変換と面の押し出しによる立体化

#### (5) 現状のワークフローにおける問題点

AutoCAD での作図方法では、線を順に描いて平面形 状を作図する.多角形であれば頂点を順に繋げて輪郭線 を描画する.これでは面を作図しているという意識に乏 しいと考えられる.3次元モデルの作成では,サーフェ イスモデルの場合は面で囲んで立体を作成する.ソリッ ドモデルの場合は,面を押しだして立体を作成して中身 を充填するという工程を踏む.ゆえに3次元設計におい ても、線を描画するのではなく、面を作成して立体化す るという意識が必要である.

本校の4・5年生は「構造設計製図」において AutoCAD を用いた CAD 製図を学習する.この CAD 製 図では,部材の外形線を,座標と寸法を数値で入力して 描画する方法が取られている.2次元の設計図から3次 元の構造物を製作する技術者には、2次元から3次元を 想像し,3次元を2次元に落とし込む空間認識能力が必

要である. しかし、空間認識能力が身に付いていない状 態で、前記の方法により CAD 製図を行うと、図面の単 純な模写に陥ってしまう. それでは、社会に出てから即 戦力となるスキルを身につけることはできない. 空間認 識能力を高めるためには、設計製図を3次元により始め ることが必要である.CIM が進展する建設業界で技術 者となるべき若者を送り出す教育機関においては,業界 全体で変革しつつあるワークフローに対応する技術者の 育成が必要である.

# 3. 設計図から3次元モデルを作成する過程での 問題点・課題

#### (1) 設計図から3次元モデルを作成する理由

近年,アクティブラーニングによる授業を実践するた めのデバイスとしてタブレット端末の活用が進んでいる. そこで,20~40 名を対象としたスクール形式の授業に 採用する教材の開発に取り組んだ.

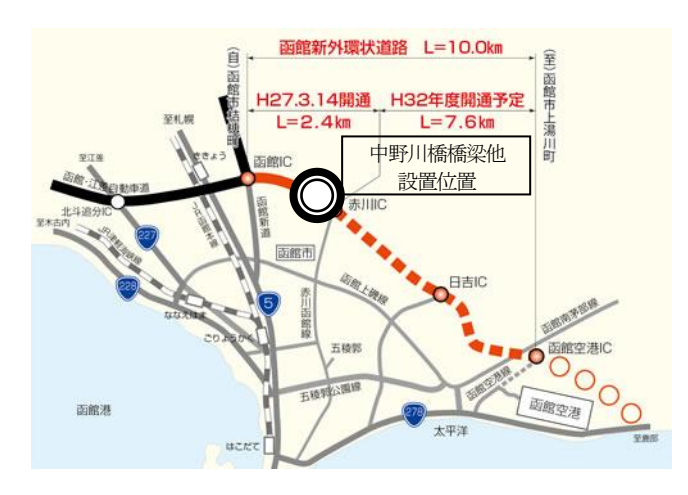

図-5 函館新外環状道路の橋梁位置図

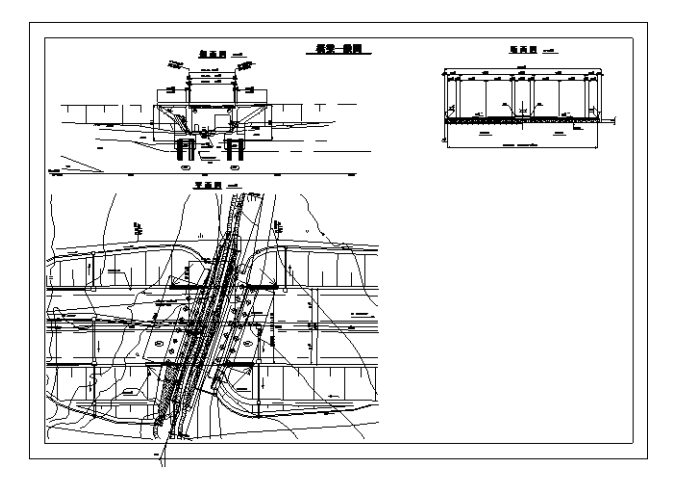

図-6 「中野川橋」橋梁一般図

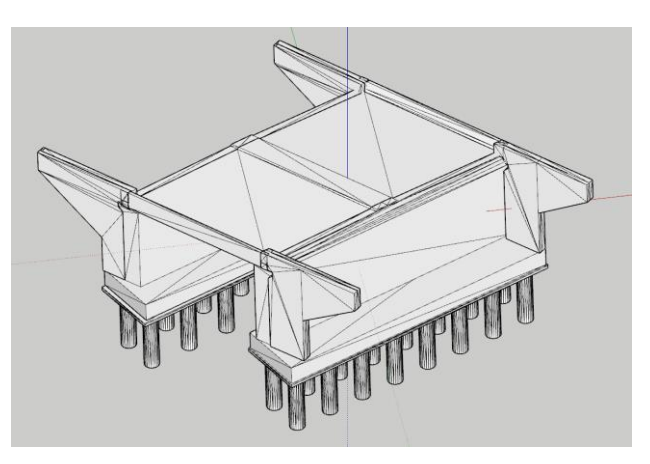

図-7 「中野川橋」3次元モデル

想定した教材イメージは,三面図と設計図と3次元モ デルを組み合わせて,画面操作により場面転換するもの である.タップ,フリックなどの画面操作で,三面図と 設計図,3次元モデルの間を移動し,自由に拡大縮小で きる.3次元モデルは様々な視点から観賞可能である. これにより橋梁の設計に関する理解を深めることができ ると考えた.

この教材を開発するためには、橋梁一般図から3次元 モデルを制作することが必要であった.

#### (2) 対象とした橋梁(構造物)の概要

対象の構造物は,後日に現場見学が実施可能なことか ら,本校の近傍に位置しており既に完成している道路橋 を選定することとした.

対象とした橋梁は,函館新外環状道路に関連する橋梁 である.同道路は,函館市外延部を同市桔梗町から古川 町に至る延長約 15km の地域高規格道路である. 現在, 供用されている区間より,中野川橋と亀田中野跨道橋, 赤川跨道橋の2つの跨道橋を対象とした.

#### (3) 3次元立体化の手順と方法

3次元モデルを制作するために、先ず橋梁一般図と構 造図より,平面図(上面図),立面図(正面図),側面 図を作成した. これらを基に3次元モデルを作成した.

提供を受けた設計図 (橋梁一般図) は AutoCAD で作 成されていた.AutoCAD で設計図データを開くと,多 数のレイヤーに分かれていた.これらのレイヤーより, 側面図を作成する場合であれば,側面図に関係するレイ ヤーのみを残し、残したレイヤーにおいても不要なデー タを削除した.

側面図として残すべきデータを選別する際, 完成した 姿を想起することができなければ困難である.また、亀 田中野跨道橋のように,三面図の各面と構造物が正対す る位置関係であれば問題が少ない.しかし,赤川跨道橋 のように,橋の線形が曲線であり,縦断勾配を持ち,横

断面が傾斜している場合には,三面図の各面に投影され る図面は斜投影になる.したがって,完成した姿を想起 することが難しいとともに,三面図となる線を正確に選 択することが難しい.さらに,これら図面から3次元モ デルを作成する際も、実長を把握することが困難であり, 「押し出し(掃引体)」というモデリング方法の採用が 難しい.

#### (4) 3次元立体化における問題点と課題

橋梁一般図からの3次元化は容易ではない. 既に設計 図書として完成している図面は情報量が膨大である. そ うした中, 各種図面から必要な情報を取捨選択する. 熟 練の技術者でなければ難しく、初心者·初学者には、設 計図の理解、読み込みに長時間を要する。さらに、これ らを総合して立体化 (3次元化)された姿を想像できな ければ、3次元化の作業が円滑に進まない. 技術者に高 い能力(空間認識能力)が必要とされる所以である.

# 4. 2次元図面から3次元モデルを作成する新た なワークフローの検討

#### (1) 3次元モデルから2次元図面を作成する方法

建設業界においては CIM を進めるにおいて、2次元 図面と3次元モデルの両者を作成しなければならないと 感じる抵抗感がある.設計者の頭の中には3次元の立体 がある.熟練した技術者が当初から3次元で設計を進め れば,3次元モデルの作成も容易であろう.3次元のモ デリングにはスキルの問題があるものの、2次元の設計 に熟達した技能者には高いハードルにはならないと考え られる.

平面図・立面図・側面図さらには断面図について, 各々の方向から正投影の状態に3次元モデルを固定する ことで,設計対象の外形線,輪郭線(エッジ)を表示す ることができる.この状態の図面に,設計図として必要 となる寸法・寸法線,補助線,中心線,陰影等を付加す る方法で対応できると考えられる.

#### (2) AutoCAD(3D)による3次元立体化に関する考察

線分や円のような基本的な形状を複数使って,ドアや 窓などを作図する方法がある.建築関係の BIM ソフト (たとえば Autodesk Revit)では、あらかじめドアならび に窓といったオブジェクトを部品のように用意すること で、作図・編集のスピード向上に繋げている. さらに, コスト算出のための積算・編集も容易になる.

建設工事の現場では2次元の図面を必要としており, 設計分野で2次元の図面がなくなることはない. 3次元 の操作による自由な始点の変更は,プレゼンテーション にダイナミズムを与え,合意形成の場面において重要な 役割を果たすと考えられる.

AutoCAD(3D)は、3次元のモデリング機能を有してい る.モデリング方法は,「3D ソリッド」「メッシュ」 「サーフェス」の3種類に対応している. 3次元モデル の輪郭線や断面は、2次元平面に投影可能である. 3次 元でおおまかにデザインを決定したモデルを、2次元で 詳細設計することが可能である.3次元モデルで関係者 の合意形成を図った後に、詳細設計へと進めることがで きる.プレゼンテーションの場面では,マテリアルによ り写真のように素材感を表現することができる. 2次元 図面においてはマテリアル情報は表示不要となる.

3次元モデルを2次元平面に投影する方法として, AutoCAD(3D)では「図面ビュー」を採用している.「図 面ビュー」には寸法などの注釈を追記可能である.「図 面ビュー」の標準設定では,第一角法と第三角法より投 影方法を選択する.さらに「ベースビュー」の作成機能 により, 3D ソリッドとサーフェスの投影図をレイアウ トに配置することができる.

レイアウト(ペーパー空間)には,モデル空間を表示 する複数のビューポートを配置可能である.平面図・上 面図・側面図などを,投影スタイルおよび縮尺を選択し て表示することができる.さらに,断面図の作成も可能 となっている.そして,これらビューポートをダブルク リックすることで,レイアウト上でモデル空間に入るこ とができる.

AutoCAD(3D)では,3次元のモデル空間と2次元のレ イアウト(ペーパー空間)との間を相互に行き来して編 集作業を進めることが可能である.アプリケーション・ ソフトウェアのレベルにおいては、既に CIM に対応し た3次元設計のワークフローは用意されていると言って 過言ではない.

#### 5. 結論

本校の「建設 CAD·図学」の授業において、SketchUp での3次元化を AutoCAD(3D)で立体化する方法に変更す る必要がある.この方法を実践することが可能であるか, 正しいワークフローを示すことができるか、さらに、面 を作図するという意識を醸成できるかが教育面での課題 である. 建設業界の現場サイドでは、2次元からではな く,如何にして3次元から設計に入るかが模索されてい ると考えられる.

新たなワークフロー実現の鍵は、2次元モデルと3次 元モデルとの間のデータ互換とデータ共有にある. これ については,アプリケーション・ソフトウェアにより解 決され,いずれ技術者の標準になると考えられる.しか

しながら,調査・設計,施工,維持管理という建設ライ フサイクルにおいて,そのステージごとに必要とされる 3次元モデルが異なる. 本論は設計段階における3次元 モデルに焦点を当てているが,建設ライフサイクル全体 における2次元図面と3次元モデルの相対的な位置づけ を明らかにしたうえで,両者のデータ互換性を高めるワ ークフローについて検討することが必要である. なお, 3次元モデルのデータ互換におけるデータコンバートに おいては問題が多い.これを IFC モデル(IAI という世 界的団体が BIM 用のデータ交換基準として開発するフ ォーマット)により解決されることを期待する.

謝辞:本研究で使用した資料(橋梁一般図,構造図な ど)は,北海道開発局 函館開発建設部 函館道路事務所 より提供を受けた.

本研究は,一般財団法人日本建設情報総合センターの 研究助成を受けて進めている.

#### 参考文献

1) Autodesk: AutoCAD 3D ハンドブック, オートデス ク株式会社,2011.

(2018. 4. 27)

# STUDY OF A NEW WORKFLOW CORRESPONDING TO CIM FOR CONVERTING TWO-DIMENSIONAL DESIGN INTO THREE-DIMENSIONAL **DESIGN**

- EDUCATION OF THREE-DIMENSIONAL DESIGN AT HAKODATE NATIONAL COLLEGE OF TECHNOLOGY CORRESPONDING TO CONSTRUCTION ICT EDUCATION -

Toshio YAMAZAKI